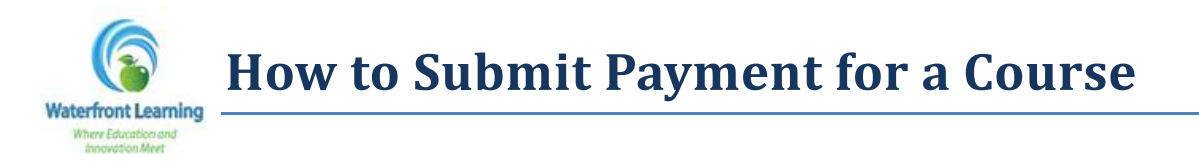

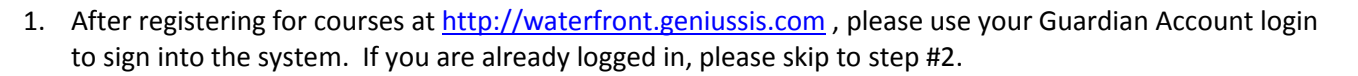

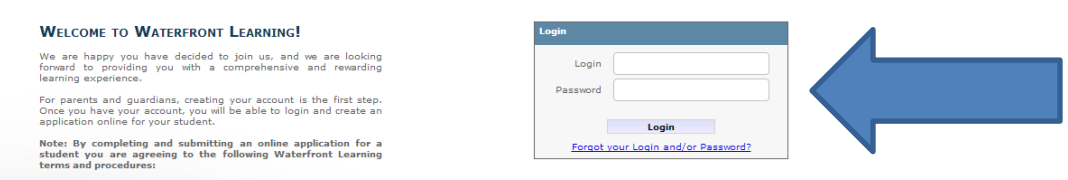

2. Select **"Make a Payment"** on the left-hand side of the page.

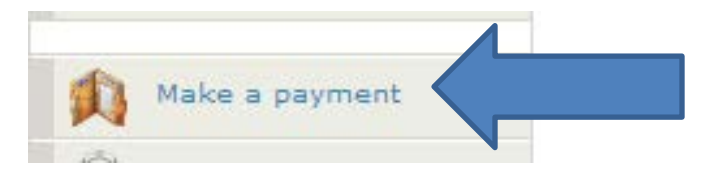

3. The balance due will be listed on the right side of the *Student Ledger*.

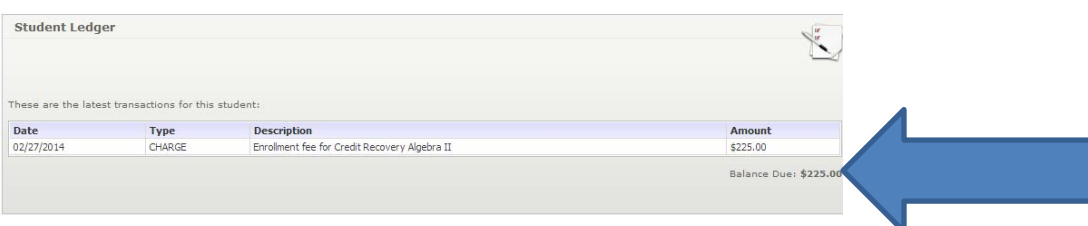

4. Enter your credit card information and click *Submit* to finalize your payment.

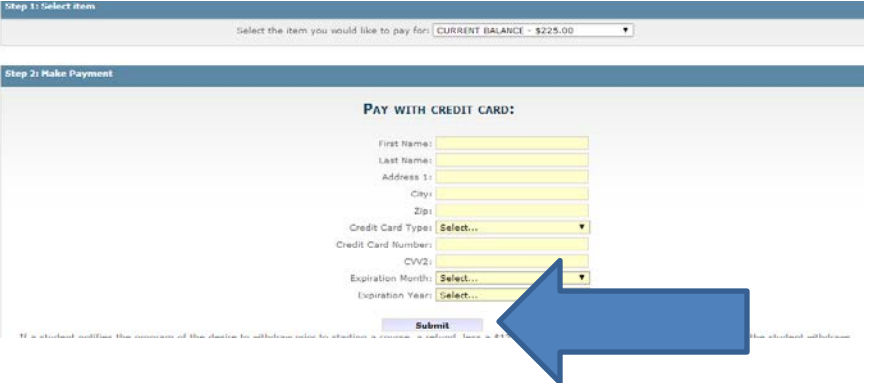

5. If you are enrolling into the Waterfront Learning Summer Programs, please know that the student will be enrolled within 24 hours of the published course start date.

**Note:** Tuition must be paid in full at the time of enrollment. Courses will not be enrolled until payment has been received.